Instructions for using Pushpay

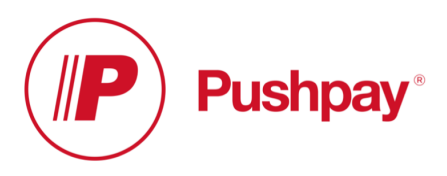

- 1. Download the PushPay app
- 2. Create your account
	- 1. Enter your mobile number and tap "Next"
	- 2. Enter security code (delivered via text message) and tap "Next"
	- 3. Enter your name and email address and tap "Next"
	- 4. Set and confirm your four digit passcode
	- 5. *Optional* Click "Enable" to authorize TouchID
	- 6. To confirm your email address, look for an email titled "Pushpay email confirmation" and click "Confirm your email"
- 3. Making Payment and Adding Payment Method for First Time User
	- 1. Search for organization, (Smoke Rise Baptist Church) click "Give"
	- 2. Enter amount on "Amount" line
	- 3. Choose "Fund" from drop-down menu, click "Done"
	- 4. Enter name on "Note" line (whatever the event is)
	- 5. Choose "Give One Time"
	- 6. Click "Next"
	- 7. *If using for the first time,* click "New Card", click "Done"
	- 8. Click "Add Card"
	- 9. Fill in Card information, click "Next"
	- 10. A new screen will appear with the last four digits of the card just entered, Click "Give"
	- 11. Select payment method you would like to add, click "Add"
	- 12. Click "Give" to confirm gift
	- 13. Click "Back to PushPay" it will take you to a new screen showing your last gift
	- 14. Show the amount of the last gift to one of the lovely people taking money
	- *15. You will also receive an email of the amount of the gift that you made. This may also be shown to one of the lovely people taking money.*
- 4. Making Payment for previous users of PushPay
	- 1. Open PushPay app
	- 2. Make sure "Smoke Rise Baptist Church" account is up
	- 3. Click "Give"
	- 4. Enter amount on "Amount" line
	- 5. Choose "Fund" from drop-down menu, click "Done"
	- 6. Enter name on "Note" line (whatever the event is)
	- 7. Choose "Give One Time"
	- 8. Click "Next"
	- 9. A new screen will appear with the last four digits of the card just entered, Click "Give"
	- 10. Click "Give" to confirm gift
	- 11. Click "Back to PushPay" it will take you to a new screen showing your last gift
	- 12. Show the amount of the last gift to one of the lovely people taking money
	- *13. You will also receive an email of the amount of the gift that you made.*